## **3.** Choose whether you need to reset your password in case you forgot it, or to only unlock your user account if you still know your password and are

No worries, we'll help you to reset your password using the security info you registered with us.

This might happen because you tried signing in with an incorrect password too many times. If you choose this option, you'll keep your existing password and we'll unlock your account so you can sign in again.

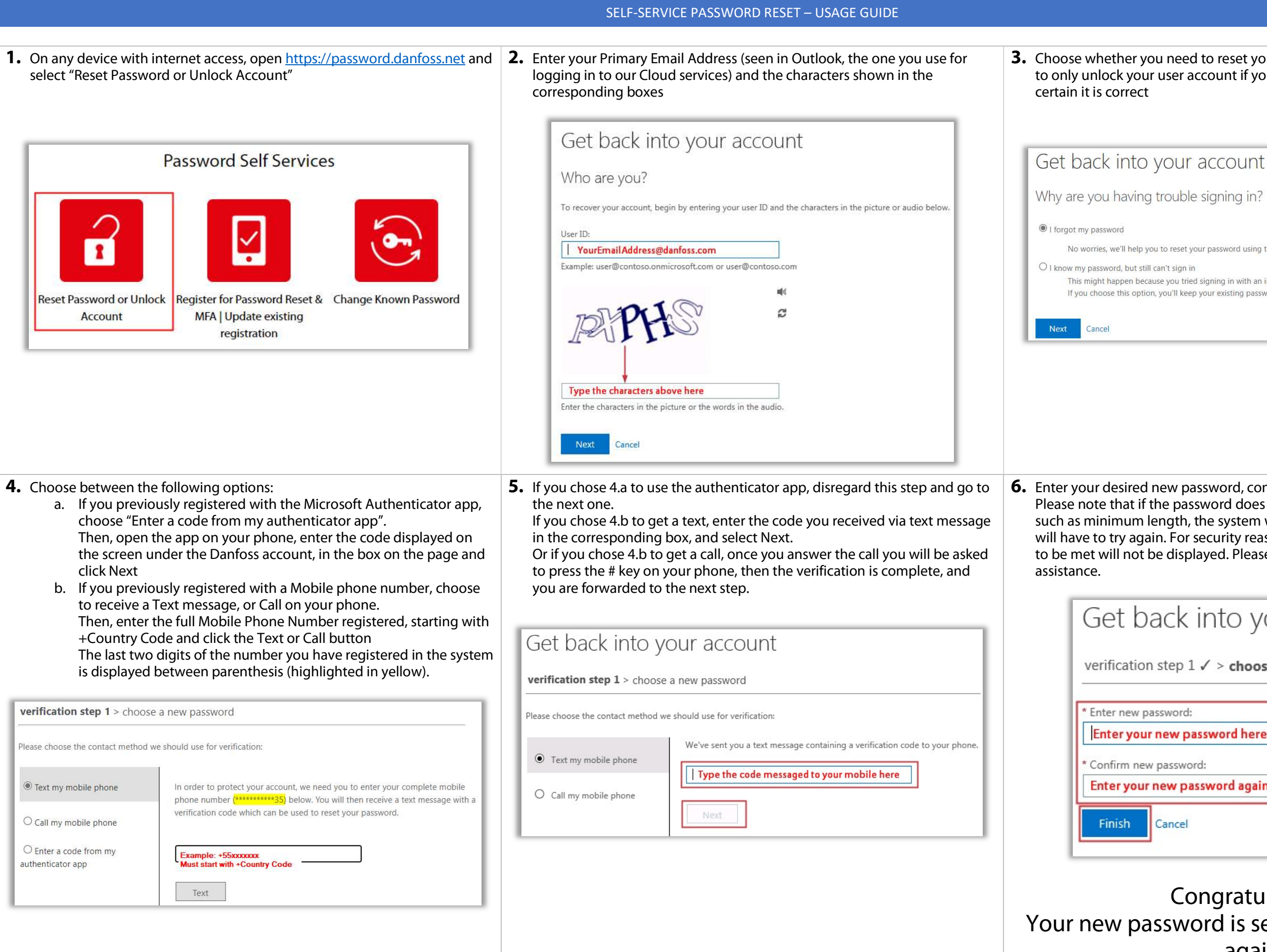

6. Enter your desired new password, confirm it, and select Finish.

Please note that if the password does not meet our security requirements, such as minimum length, the system will not accept the password, and you will have to try again. For security reasons, the specific requirement failed to be met will not be displayed. Please reach out to DGIT in case you need

## Get back into your account

verification step  $1 \checkmark$  > choose a new password

Enter your new password here

Enter your new password again here

Cancel

## Congratulations! Your new password is set, you can now logon again.